## PDF/X運用

本章では、EQUIOSで運用するためのPDF/Xファイルの作成手順やその上での留意事 項や制限について記載しています。

#### PDF/X作成手順

InDesignでは、以下の手順でアプリケーションから EQUIOS に最適な PDF/X を直 接作成する事ができます。

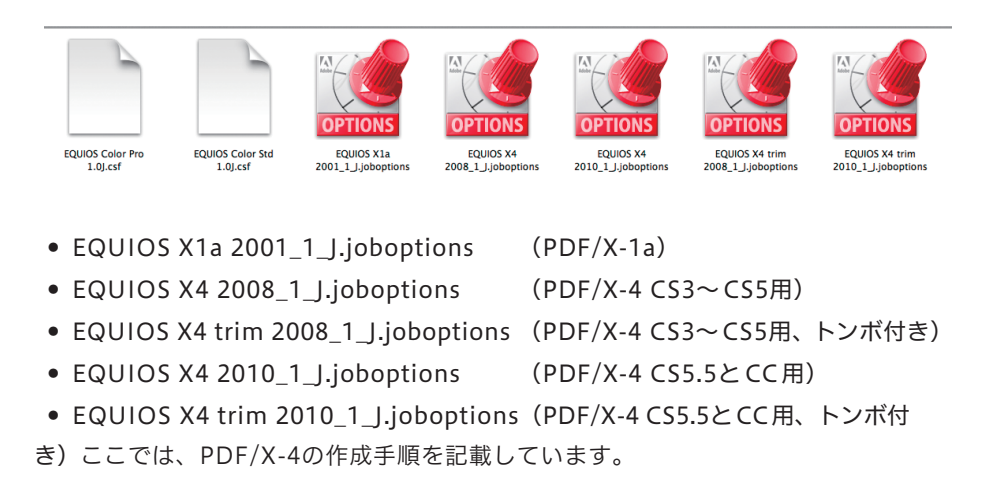

各プリセットは、In Design のファイルから、PDF 書き出し プリセット➡定義。

右側の、読み込みから各プリセットを登録して下さい。

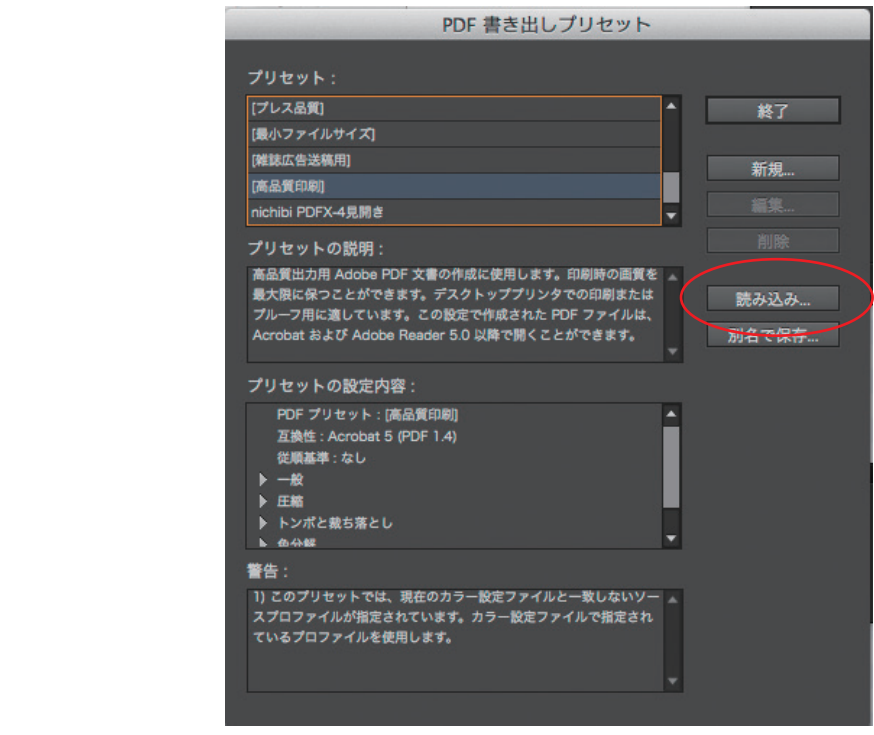

### IllustratorでのPDF/X作成手順

Illustratorでは、以下の手順でアプリケーションから直接 PDF/X のプリフライトを 通る PDF を作成する事ができます。

ここでは、PDF/X-4の作成手順を記載していますが、PDF/X-1a の場合は設定の差異の みを横の注釈欄に記載しています。(推奨は PDF/X-4出力です)

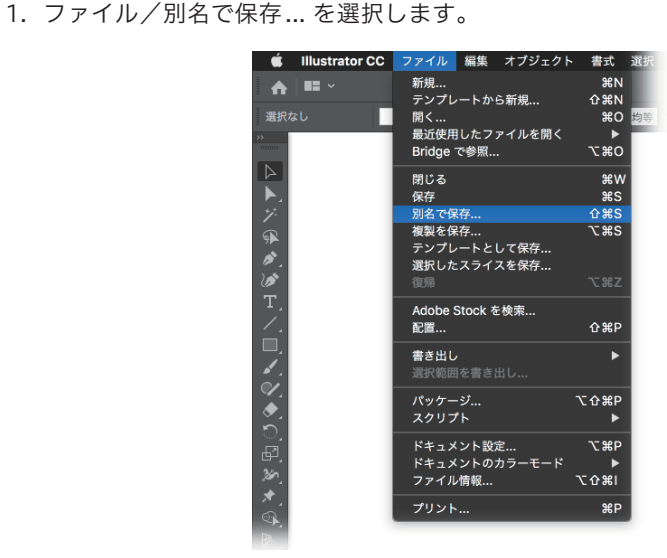

- 2. 別名で保存ダイアログで、保存ファイル名と保存場所、フォーマットに「Adobe PDF (pdf)」を指定し「保存」ボタンをクリックすると、Adobe PDF を保存ダイ アログが表示されます。
- 3. Adobe PDF プリセットで「EQUIOS X4 2010\_1\_J... 」を選択し、それぞれのパ ネルで、以降の記載内容に従って設定してください。

PDF書き出し

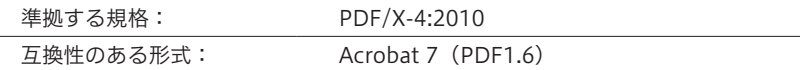

 $\frac{1}{2} \sum_{i=1}^{n} \frac{1}{i} \sum_{j=1}^{n} \frac{1}{j} \sum_{j=1}^{n} \frac{1}{j} \sum_{j=1}^{n} \frac{1}{j} \sum_{j=1}^{n} \frac{1}{j} \sum_{j=1}^{n} \frac{1}{j} \sum_{j=1}^{n} \frac{1}{j} \sum_{j=1}^{n} \frac{1}{j} \sum_{j=1}^{n} \frac{1}{j} \sum_{j=1}^{n} \frac{1}{j} \sum_{j=1}^{n} \frac{1}{j} \sum_{j=1}^{n} \frac{1}{j} \sum_{j=1}^{n$ 

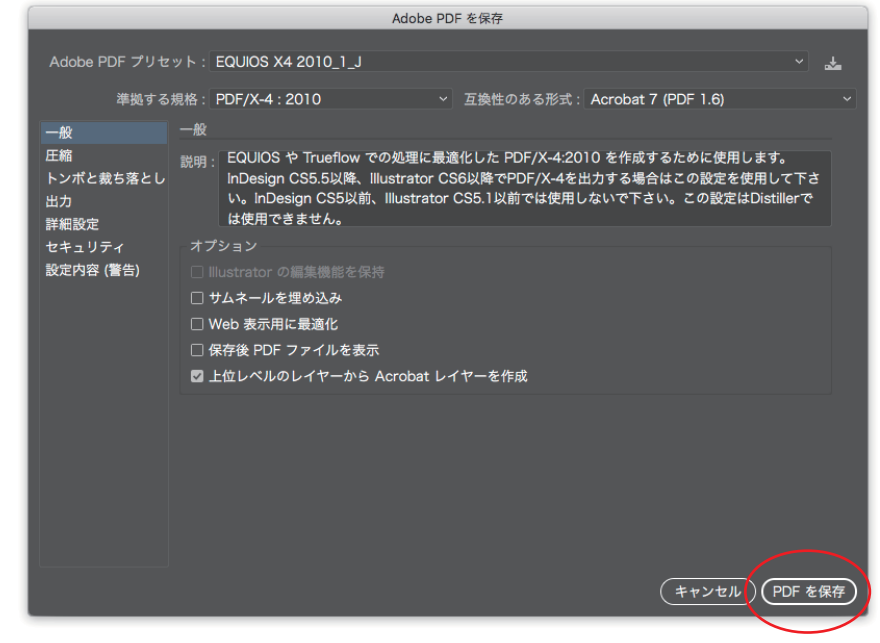

# Illustrator

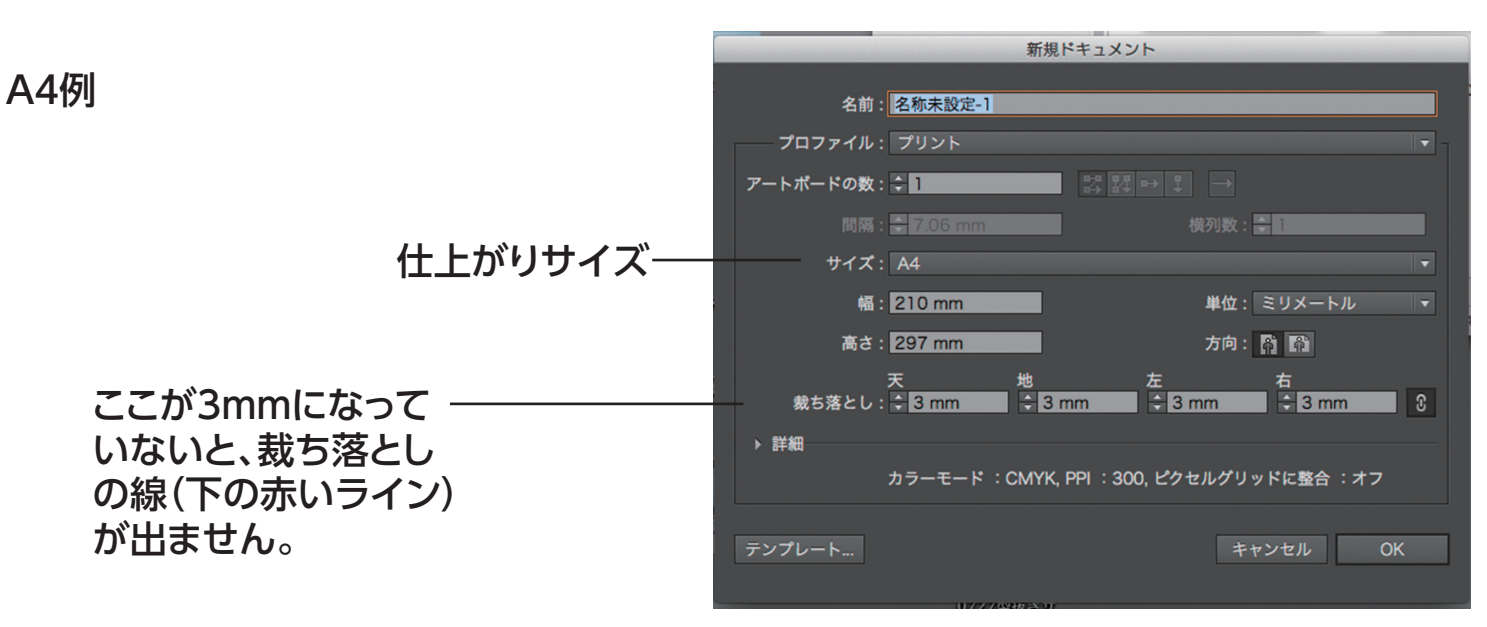

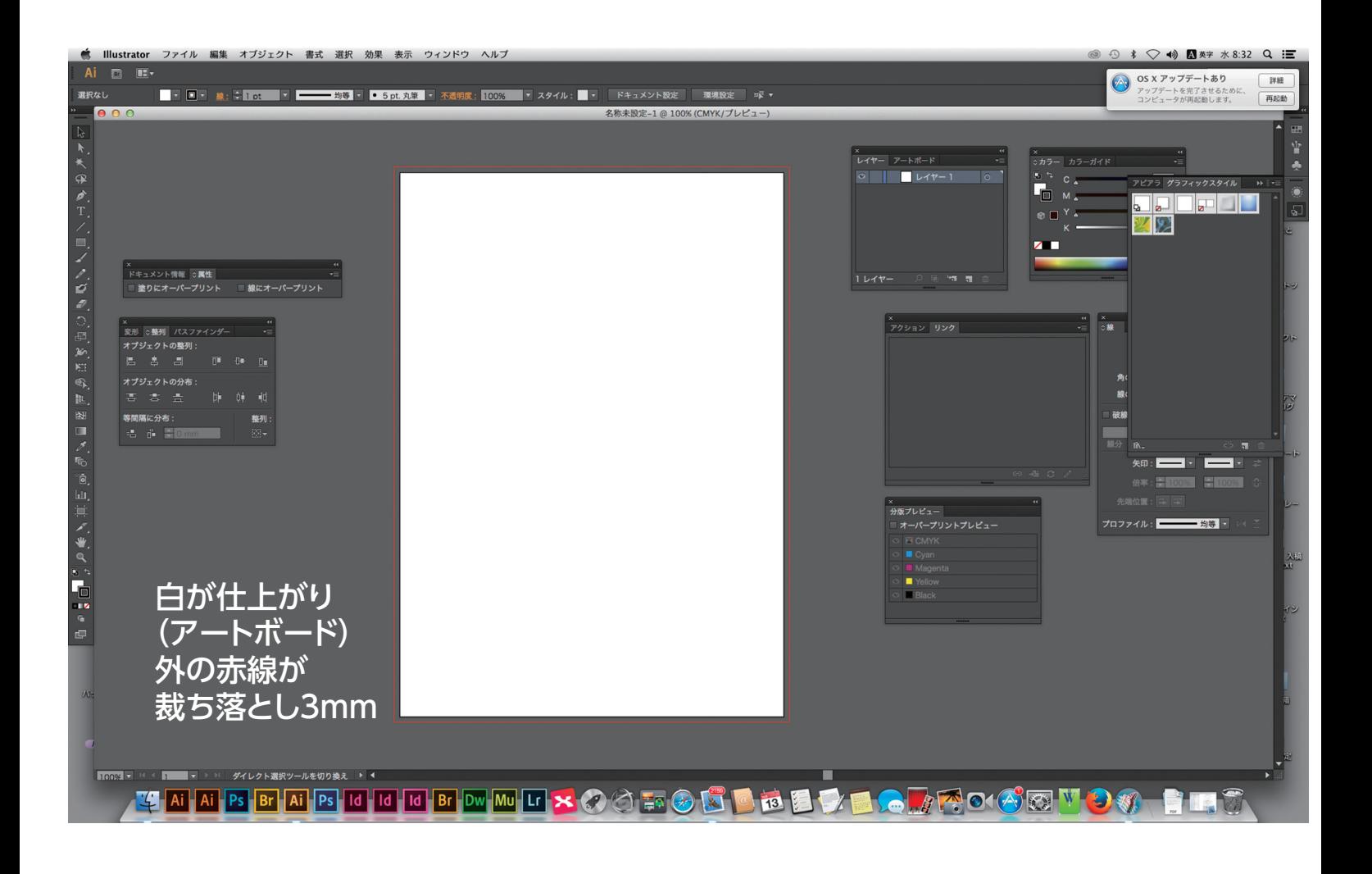

#### PDF/X-4書き出し

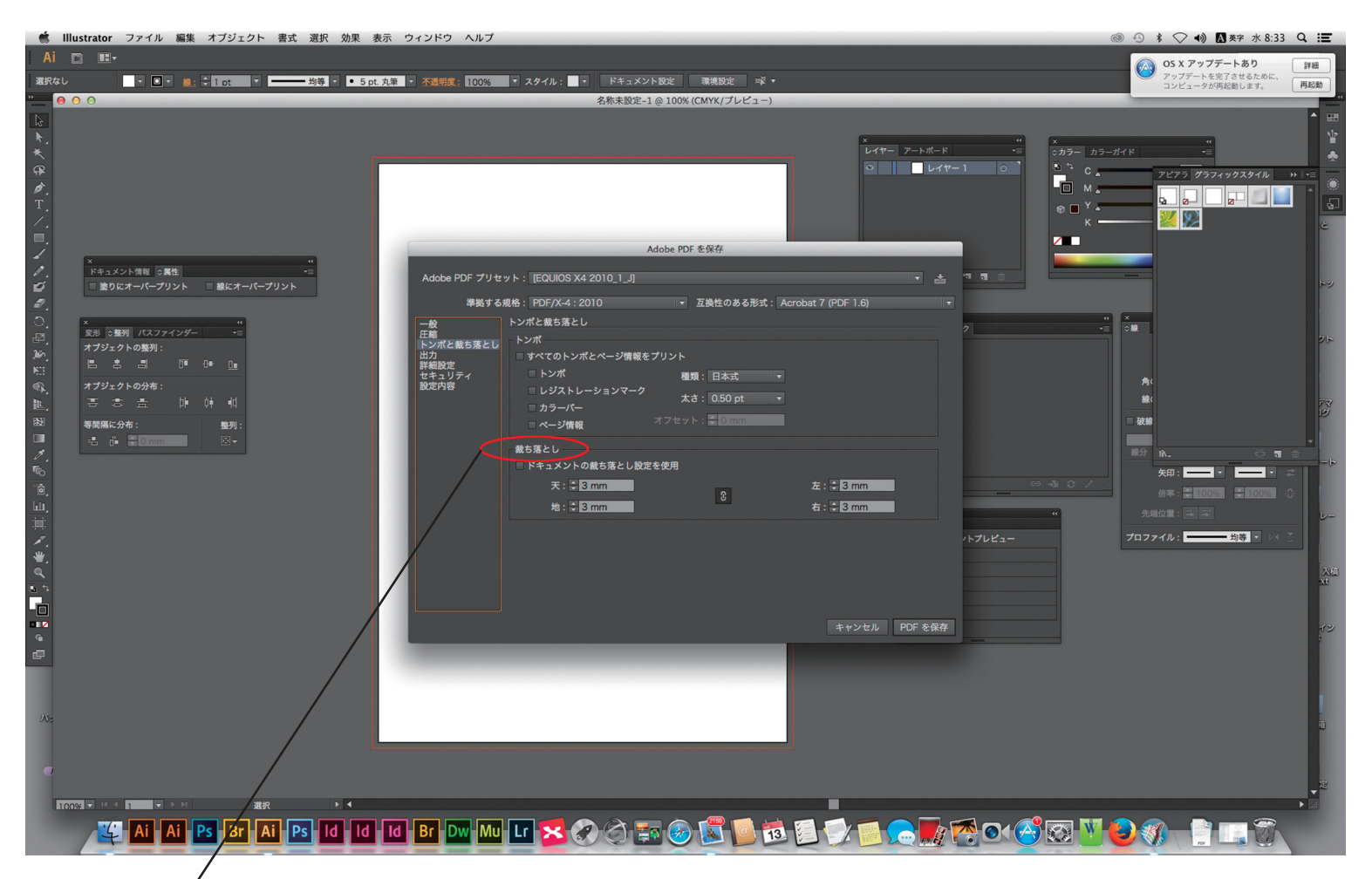

注意 InDesign同様 ここが3mmになって いないと、裁ち落とし が出ません。 (0mmだと仕上がった PDFになります。)